*<http://www.tpcug.org>*

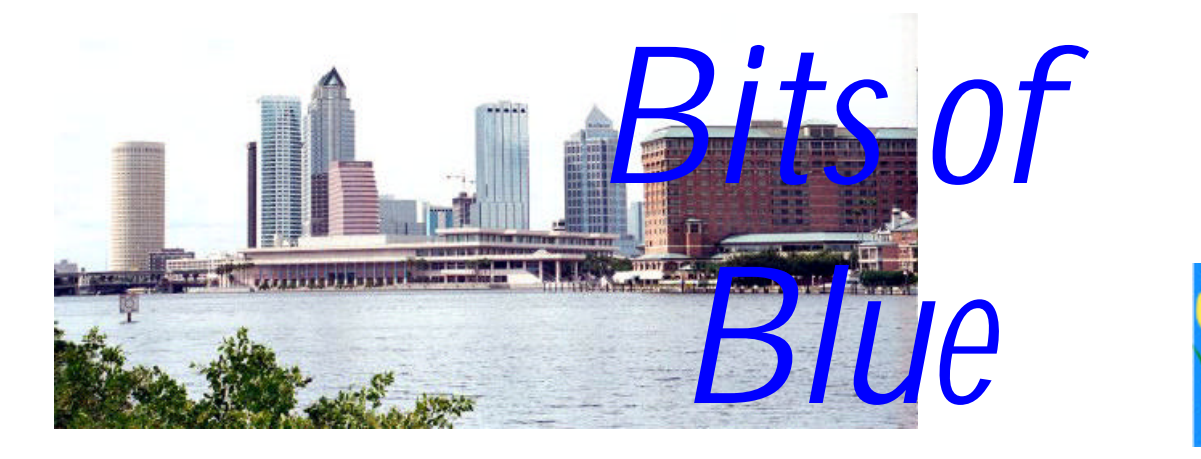

A Monthly Publication of the Tampa PC Users Group, Inc.

Vol. 18 No. 4 **April 2005** 

# **Meeting**

# **Bringing Genealogy To Life**

**Wednesday, April 13, 2005 6:30 PM Art Pepin Hospitality Room Pepin Distributing Co. 6401 N 54th St Tampa, Florida**

## **INSIDE THIS ISSUE**

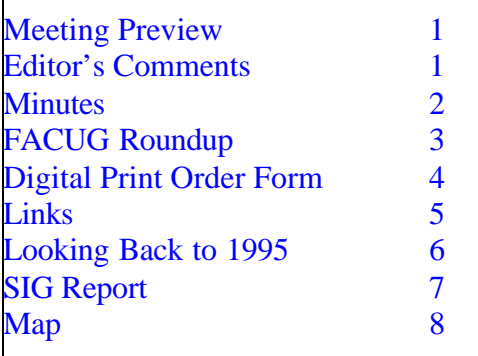

**Meeting Preview:** Tony Hills and Kelly Whitelock will present a program on Genealogy. We will also have the usual half-hour Windows SIG.

**April in Tampa**

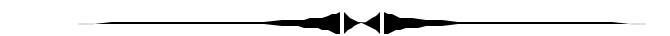

## **Editor's Comments**

*By William LaMartin, Editor, Tampa PC Users Group* [lamartin@tampabay.rr.com](mailto:lamartin@tampabay.rr.com)

I am happy to report that this month we have a description of the FACUG meeting in Kissimmee by Mike Hodges and a short article on Digital Print Order Form by Ron Weinberg. That, along with the Looking Back article, pretty much fills the newsletter. So I am grateful for this respite from producing an article for another month, plus it is nice to have variety.

I hear that our web site received a third place award for user group web sites at the FACUG meeting. I didn't enter this newsletter in the newsletter competition, since I didn't see much chance for an eight page publication against all those 20 and 30 page professionally printed offerings by other groups. To see a list of web sites and online newsletters of other groups, go to the FACUG site at <http://www.facug.org/>and click on the members link.  $\blacklozenge$ 

## **May Meeting: Greg Boyd from Microsoft**

#### \* \* OFFICERS \* \* **President:** Kevan Sheridan (president@tpcug.org) 988-6480

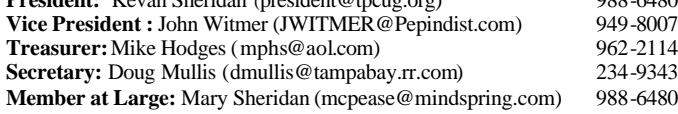

#### APPOINTED ( Volunteers)

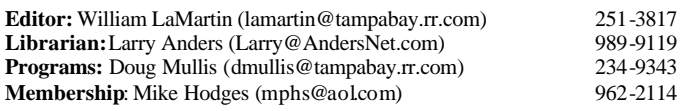

#### **Home Page** <http://www.tpcug.org>

Bits of Blue is published by the Tampa PC Users Group, Inc., a State of Florida registered non-profit corporation, to provide educational information about personal computer systems to its members. Our mailing address is P. O. Box 3492, Tampa, FL 33601-3492.

However, for business concerning this newsletter, Bits of Blue, please contact the Editor, William LaMartin, at 821 S. Boulevard, Tampa, FL 33606- 2904; 813-251-3817; lamartin@tampabay.rr.com.

Technical information found in this publication is not necessarily compatible with your hardware and software; plus other errors or misprints could occur from time to time. Therefore, the use of programs, commands, functions or anything of a technical nature appearing in this publication will be at your own risk.

#### **RENEWING YOUR MEMBERSHIP?** WE CERTAINLY HOPE YOU WILL

 MAIL YOUR CHECK AND ANY ADDRESS OR NAME CHANGES TO:

> TAMPA PC USERS GROUP PO BOX 3492 TAMPA, FL 33601-3492

\$25 Individual \$35 Family  $$60$  Corporate = 3 employees  $+ $20$  each add'l employee

**Go to our web site <http://www.tpcug.org> and click on the Join link to fill in an online membership application**

**Check the address label for your renewal month**

# Friends of the User Group

*We acknowledge the following for their support*

Marshall & Stevens Pepin Distributing Co.

## **Minutes of the March Meeting**

*By Doug Mullis, Secretary, Tampa PC Users Group* [dmullis@tampabay.rr.com](mailto:dmullis@tampabay.rr.com)

Kevan Sheridan, President, opened the SIG portion of our meeting at 6:30 pm by pointing out the different ways (web sites) we have for communicating with our members. We have our main web page [http://www.tpcug.org,](http://www.tpcug.org) where you can find current club information and links. One link is to Amazon.com where your purchases made through the link benefit our group

Next we have our main e-group site [http://](http://groups.yahoo.com/group/TPCUG) [groups.yahoo.com/group/TPCUG](http://groups.yahoo.com/group/TPCUG) we use for communication.

Then we have our Web Log, where past and current information about group activities can be found. To participate in the web log, first join BLOGGER (<http://www.blogger.com>), then ask the page administrator for access to the Team Membership.

Finally, we have our MSN Groups pages: [http://](http://groups.msn.com/TampaPCUsersGroup) [groups.msn.com/TampaPCUsersGroup](http://groups.msn.com/TampaPCUsersGroup); <http://> [groups.msn/TPCUG;](http://groups.msn/TPCUG;) and [http://groups.msn.com/](http://groups.msn.com/BoardofTPCUG) [BoardofTPCUG.](http://groups.msn.com/BoardofTPCUG) The first two are where the public can find information and links to our group. The last msn group is for Board members and is where online Board meetings are conducted.

Group meeting time and location can also be found at the sites of local newspapers and community web sites <http://www.tbo.com>and [http://](http://www.saintpetersburgtimes.com/) [www.saintpetersburgtimes.com/.](http://www.saintpetersburgtimes.com/)

At this point we began our regular meeting, as it was 7:00 pm. Kevan introduced our speaker, Gene Barlow of User Group Relations now in St George, UT. Gene informed us that their web site, [http://](http://www.usergroupstore.com)

*(Minutes……….Continued on page 5)*

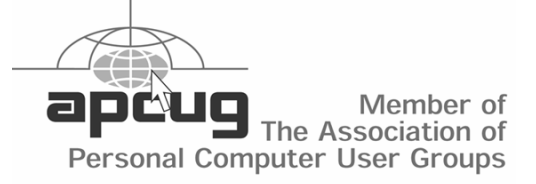

## **FACUG Spring Conference**

*By Mike Hodges, Treasurer, Tampa PC Users Group* [mphs@aol.com](mailto:mphs@aol.com)

Bob LaFave and I attended the Florida Association of Computer User Groups, FACUG, conference on Saturday only. We left North Tampa at 7:30 am and we arrived at the conference at 8:45 am, in good time to enjoy breakfast if not being able to concentrate on what Marcy Gunn had to tell us about Smart Computing. Since we have heard her presentations before, I do not believe we missed anything that was new or significant. Bob kept up a continuous dialog in both directions on the journey, and so our time spent driving I-4 seemed to take just minutes. We left Kissimmee at 8:30 pm, and I was home by 9:45 pm, having had a most enjoyable and full day. The breakfast, lunch and dinner were superb, and we as individual attendee members certainly received good value for our \$40 each registration fee, even if we only attended for the one day.

The three most significant things I gained from the days event were:

- Our group could save \$120 per year if we availed ourselves of the APCUG's (Association of Personal Computer User Groups) free web-start hosting service.
- It was recommended that groups retain paper mail-outs of their newsletters, so that members could use the hardcopy to best remind themselves of upcoming events. I wholeheartedly agree with this premise.
- Florida has a continuing growth in the number of user groups enrolled as members of FACUG. Most of the growth occurs as new gated communities, particularly in the Broward County area, set up computer clubs for their residents. I would surmise that most large urban areas, however, are experiencing a decline in individual memberships from area-wide groups as compared to gatedcommunity groups. The only states in which AP-CUG noted overall membership growth were in the retirement states of Florida and Arizona.
- Cyber Mentoring, presented by Dave Dockery
- APCUG Membership Objectives, Vision & Strategy, by Peggy Ireland and Suzy Ball
- Lunch Presentation on Intel's Presentation in a Back Pack, by Dave Whittle
- Building and Maintaining Attendance, by Bob Schneider
- How to increase membership, by Sam Wexler of the Valencia Falls Computer Club in South Florida
- Vendor Panel, moderated by Larry Tyler
- Dinner Presentation, by Microsoft's Richard Katz & Matt McCann.

The presentation skills exhibited by each presenter were outstanding. This made it a pleasure to be in the audience for all the breakout sessions that I attended. Obviously, I was most happy with my selections.

Although I had attended Dave Dockery's session in October on NetMeeting as a means to help members resolve their PC problems remotely, I gained a far better insight at the Spring Conference thanks to the live demonstration in Cyber Mentoring. This was a back-up demo as the Conference Center did not radiate wifi for the initially planned presentation. Unfortunately, Net-Meeting is about to become not supportable by Microsoft as they convert us all to Live Meeting for an additional fee. NetMeeting can truly help a coach or an instructor help individuals, including novices, with their problems remotely from the instructor if a broadband internet connection is available and active.

Peggy Ireland's Q&A format was also most informative relating to the benefits afforded APCUG members. Again, a well prepared presentation kept us all most interested in what the APCUG is all about.

Bob Schneider gave us valuable tips on how to ensure our SIG leaders gain the respect of their audience. Prior inspection of the leader's agenda or outline is the key, along with clear diction that keeps material from becoming too dry or archaic. Minimizing technical jargon and detail are critical aspects of a good presentation. Bob himself was dynamic.

The way to membership growth as presented by Sam Wexler was also outstanding. His advice was similar to

The sessions I attended were:

#### *(FACUG……….Continued from page 3)*

Bob's. Do not be overly technical if you are to maintain your member's interest at most sessions. It is the novice who will make up about two thirds of the membership. The techies will continue to attend in any event. Limiting the audience to one question per member per meeting was also advised. I am not sure that I can agree with this, however, since some people are much better at asking questions than others.

Gee as to the vendor presentations, I am sorry that I could not experience the Corel girls' presentation at breakfast on Sunday morning, but I have seen enough Digital Studio presentations as demonstrated by Microsoft, even with the lively duo of Dave and Matt at the helm. These products, be they Pinnacle, MS or Corel, keep getting better with each new product.

The vendor handouts or door prizes are generally very useful. Unfortunately, all I got from Microsoft was a free music download. My musical interest is nil; I really had hoped to get a coffee mug as everyone knows that I do drink coffee. Unfortunately although my ticket entitled me to a mug, I dallied towards the end of the line only to find all the mugs were taken already. I got another blue key light from Intel, and this is always useful to have, even if I rarely use it.

As for the Vendor Panel, as last year but even worse this year, there was little value to be gained. These sessions were far better when technical questions filled the forum. As I recall from last year, I was embarrassed to keep hearing the same begging by the audience for vendor freebies, particularly requesting free software. I think this begging does us harm and recommend that the session be limited in the future to truly technical questions or product announcement plans. Dave Whittle was between a rock and a hard place as he was attempting to tell the audience to understand the predicament of the vendors in today's marketplace. His business is User Group Relations. Unfortunately, the retirees cannot change their spots. They do not appreciate that the marketplace is now highly competitive and that unit software prices are these days in the tens of dollars, whereas yesteryear they were in the hundreds of dollars.

Larry, my congratulations to you and your staff for another great conference. $\blacklozenge$ 

# **Digital Print Order Form**

## *By Ron Weinberg, Tampa PC Users Group* [rswjbr@verizon.net](mailto:rswjbr@verizon.net)

Despite the prevalence of home PC photo printers, many digital camera owners choose to have prints made at a commercial photo lab for several reasons. They may not have a home photo printer. Commercial quality is better than that of inexpensive home printers. Commercial prints may be more permanent. Last but not least, commercial prints are generally far less expensive per print, often in the range of 17 to 20 cents each for high quality 4x6 prints. Even the common 29-cent price often compares favorably to the per print cost of paper and ink at home. As for convenience, one hour commercial service is often available.

In order to facilitate ordering digital prints in a standard easy to use manner, a consortium of leading camera makers–Canon, Kodak, Fuji and Matsushita (Panasonic)–developed the DPOF (Digital Print Order Form) Standard in 1999. In 2000, version 1.10 was released and has been licensed to more than 80 companies, including most other camera makers, commercial photo finishers, and for use in other digital imaging devices. Many PC photo printers also accept the standard information automatically.

The key features of DPOF are as follows: Settings are made on your camera and DPOF information is stored on your memory chip (digital media) attached to the image and is downloaded with the photo for processing. Some software will allow you to edit or add DPOF settings to photos residing on your PC.

For DPOF-enabled labs and printers you can specify:

- Number of prints desired
- Print date on photo
- Multiple Image Print (multiple pictures can be printed on the same sheet)
- Specific Size Print (different sizes for printed images).

For DPOF-enabled cell phones, projectors, or other

#### *(Minutes……….Continued from page 2)*

[www.usergroupstore.com,](http://www.usergroupstore.com) is organized into six divisions:

The first division is Organization Products, which includes Acronis Disk Director Suite 9.0, Discovering Your Hard Drive Educational CD, Optimal Desktop Pro 4.0 and Spearit Move Me 2.5.

The second division, Backup Products, includes Acronis True Image 8.0 and Backing Up Your Hard Drive Educational CD.

The third division, Security Products, includes WhiteCanyon Secure Clean 4.0, WhiteCanyon Wipe Drive 3.0/Media Wiper, WhiteCanyon My Password Vault, Acronis Privacy Expert Suite 8.0 and Spearit Associate This.

The remaining divisions–Photo/Video Products, Text/Office Products, and Accessories–were not covered this evening. Gene demonstrated the products in the first three divisions, stressing the importance of backing up your hard drive weekly using incremental backups that use relatively little disk space and can be done very quickly. He recommends hard drive backup be done on an external hard drive using a USB 2 connection.

Gene then answered questions and offered the demonstrated software to our group at a discount from list prices.  $\blacklozenge$ 

## **Internet Picture of the Month**

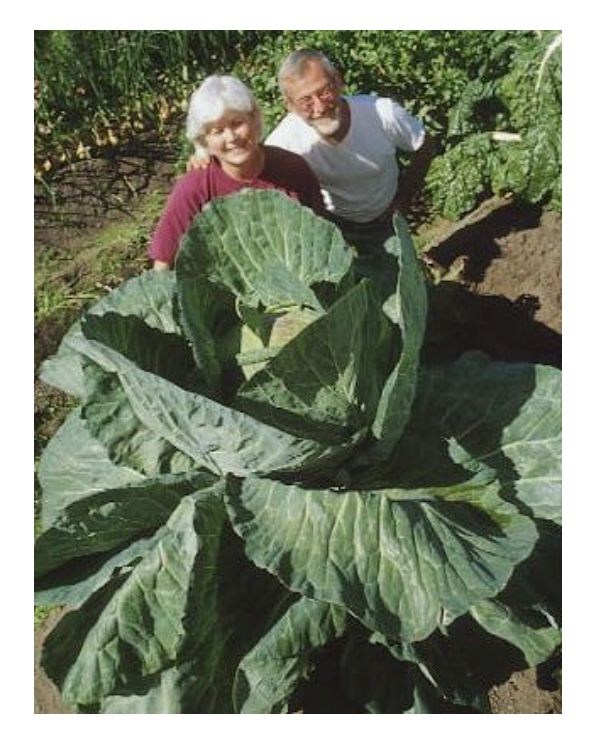

**Mary & John Evans with giant cabbage**

For something a little offbeat, we have one of the giant vegetables from John Evan's site, [http://](http://www.alaskabountea.com/) [www.alaskabountea.com/.](http://www.alaskabountea.com/)

"John Evans, The World's Giant Vegetable King, …. is a master gardener with 9 world records, 18 Alaska State records, and over 400 first place awards for quality vegetables."

## **April's Interesting World Wide Web Locations**

Tampa PC Users Group (That's us) <http://www.tpcug.org/> New York Public Library Digital Gallery <http://digitalgallery.nypl.org/> Florida Yards & Neighborhoods <http://cfyn.ifas.ufl.edu/water.html> Skype - Free Internet telephony <http://skype.com/> MedlinePlus Health Information <http://www.nlm.nih.gov/medlineplus/> GUIdebook Graphical User Interfaces <http://www.aci.com.pl/mwichary/guidebook/index> History of the graphical user interface [http://en.wikipedia.org/wiki/History\\_of\\_the\\_GUI](http://en.wikipedia.org/wiki/History_of_the_GUI)

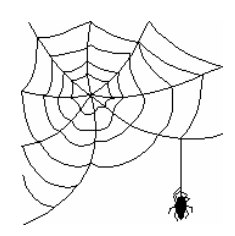

**Some of these links will join the many already on the Links page at our web site, where you need only click on the name.**

# **Looking Back to 1995**

# **From the April, 1995 Newsletter**

SECRETARY'S REPORT TPCUG MEETING 3/8/95, 6 PM Ybor Room, Hillsborough Community College, Ybor Campus Minutes and Comments by Bruce Register

Harvey, our president, called the meeting to order. Comments and information were given regarding SIGs, vendors and miscellaneous.

**SIG**: March 16,1995, 6 PM Promptly. Microsoft Access. 3903 Northdale Boulevard, northeast corner of Mapledale and Northdale Boulevards. Reservations are closed due to limited seating. First signup first served! Next SIG--Microsoft Access is same place, April 20, 1995, 6 PM (sharp--Security Officer must permit entrance at the rear entrance of the building). Sign up early. Use Bulletin Board.

March 28, 1995. OS/2. Contact John Lucas for time, place and openings/signup.

March 28, 1995, 6 PM, Promptly, SIG Internet. Contact Charles Howe. Seats are available. You can use the BBS to sign up. Promptness is required because security at Reflectone is tight and required. From North Dale Mabry, go west on Waters to TAMPA WEST sign on the south (left) side of the street (if you pass Anderson Road, you have gone too far), turn south at TAMPA WEST sign, go one block to dead end, turn right one block and take a "forced" left turn, go south about a half block to north entrance of Reflectone Building. You must enter north end and be prompt at 6 PM because security will unlock door and escort us to the meeting room.

If you would like to have a particular SIG, let President Bruneau know your interest. President Bruneau wants your opinion. He reads the BBS regularly. Send him a message.

A two-day SIG regarding basics and BBS, etc., is in the talking stages. Connie Kincaid is thinking that the interest in overviews of PCs, DOS, hardware, etc., is strong enough to warrant the effort to bring us this

educational and functional SIG. What a treat for us neophytes and for the more advanced. Let Connie and Harvey know of your interest.

Harvey asked for VOLUNTEERS to call non-renewal members to encourage them to continue being a member by paying the low, low dues.

Harvey strengthened the reminder that the goal in 1995 is for every member to bring in at least one new member.

There is a new store in town. CompuAmerica. See the *USER FRIENDLY* newspaper for more information.

Harvey presented Adobe Acrobat. He demonstrated how to download the ACROREAD file and how to read the BITS OF BLUE newsletter through the BBS. He says the software download will take about 15 minutes. You can click anything in BITS OF BLUE; you can go right to the article and then you can print it, even in color if you like. You can click on an article and move it around. Harvey has put in tabs for "hot links". If you want to download BITS OF BLUE instead of receiving it in the mail, notify the Editor. You can use the TPCUG Bulletin Board (BBS) to access it.

TPCUG paid for ADOBE ACROBAT but you can download ACROREAD without license/registration problems.

Harvey plans to put BITS OF BLUE on PRODIGY and AMERICA ONLINE.

Contributions to the Bulletin Board will continue to be accepted.

The Editor of BITS OF BLUE will surely appreciate receiving quality fillers for BITS OF BLUE.

## SOFTWARE VENDOR DEMONSTRATION

Mr. Andrew Domnauer, District Sales Manager, CAERE CORPORATION, Atlanta, demonstrated OMNI PAGE AND PAGEKEEPER. CAERE has five OCR products. He stated that OMNI PAGE PROFES-SIONAL is a high end product. WORD SCAN and OMNI PAGE are middle line; others are OMNI

# **Special Interest Groups**

#### **Microsoft Access SIG**

This SIG meets the **first Tuesday** of the month at 6:30 PM. The meeting location varies. For information contact William LaMartin at *lamartin@tampabay.rr.com,* or Merle Nicholson at *merlenic@tampabay.rr.com.*

#### **Digital Imaging SIG**

This new SIG meets the **fourth Monday** of the month at Pepin Distributors at 6:30 PM. For information contact Mary Sheridan at *mcpease@mindspring.com*.

#### **Visual Basic for Applications SIG**

This SIG meets the **third Wednesday** of the month at 6:30 PM. The meeting location varies. For information contact William LaMartin at *lamartin@tampabay.rr.com.*

#### **Windows SIG**

This SIG occupies the first 30 minutes of our monthly, regular meeting and is devoted to a general Windows and computing discussion. Kevan Sheridan moderates the discussion.

# PAGE DIRECT and WORD SCAN.

He demonstrated scanning a page with graphics, using different sizes of text and also multiple columns. He emphasized and showed the ease of doing this. He said, "This OCR product holds the format in place" You tell OMNI PAGE the scanner product that you are using and OMNI PAGE recognizes text in 6 to 72 points.

When you bring in text, apply text editor to spell check. OMNI PAGE even reports the "success of the scan accuracy." Graphics sharpen images in an easy format. You can add special effects to your work. The program has the ability to retain or hold the "look and appeal" of the original document. You can save the document in your word processor application such as WordPerfect 6.0. You can fax the image. You can scan and use DEFER OCR to edit at a later time. A feature called 3DOCR helps clarify when the original document is "not too good." PAGEKEEPER requires 7 MB to install and is a database program with OMNI PAGE built in. You can retrieve information from virtually any source. Special dealer price is available to TPCUG members. We are very grateful to Mr. Domnauer and CAERE CORPORATION for the demonstration and for the software that they contributed for door prizes.

COMMENTS by various members for our benefit and edification:

THE TPCUG BARGAIN TABLE will be presented at

*(1995……….Continued from page 6)* the MAY meeting. That particular meeting will be across the street from our regular meeting place in the auditorium due to the need HCC has for our May meeting night. Harvey asked us ALL to look around for LEGAL software, hardware, connections, etc., that you might like to contribute. Please look around now! Everybody gains. TPCUG gains!

> TURBOTAX and TAXCUT have been reported to have some problems.

> MICROSOFT Resource Guide at a cost of \$19 is a good source for help with unique problems.

Winners of the door prizes were:

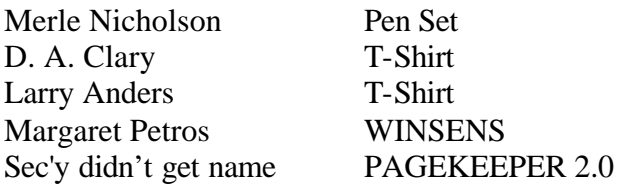

Remember our long time friend and contributor to TPCUG Ed Buzza. He has been ill. We have missed Ed's presence.

President Bruneau thanked all for coming. He reminded all to return here (HCC YBOR Campus, ADM Auditorium) April 12, 1995, 6 PM. You will not want to miss DELRINA's presentation. Who knows what great door prizes await TPCUG members. Only members are eligible for opportunities of receiving door prizes. Bring a friend. Sign up a new member. Use the  $BBS.$   $\blacklozenge$ 

**Tampa PC Users Group, Inc.** P. O. Box 3492 Tampa, FL 33601-3492

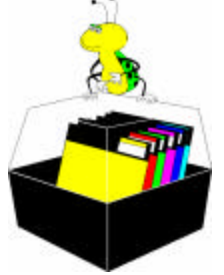

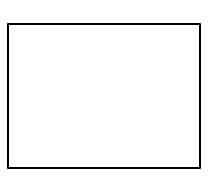

**First Class Mail**

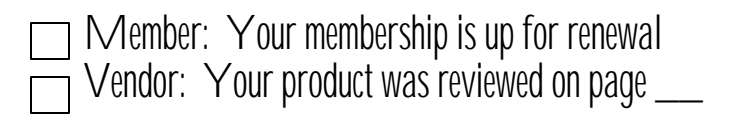

software or devices you can specify: *(DPOF……….Continued from page 4)*

- Automatic Transfer (image files can be electronically transmitted to selected e-mail addresses or fax numbers)
- Automatic Play (user can create "slide shows" of still pictures, audio files and movie files that can be displayed using a digital camera, computer, or electronic display device).

If you have a camera or printer manufactured since 1999, check your manual or online support center to determine if DPOF is available on your model and for specific information on using DPOF with your model. All features may not be available on all DPOF devices.

Complete details on the DPOF Standard are readily available on the Internet, just search for DPOF.  $\blacklozenge$ 

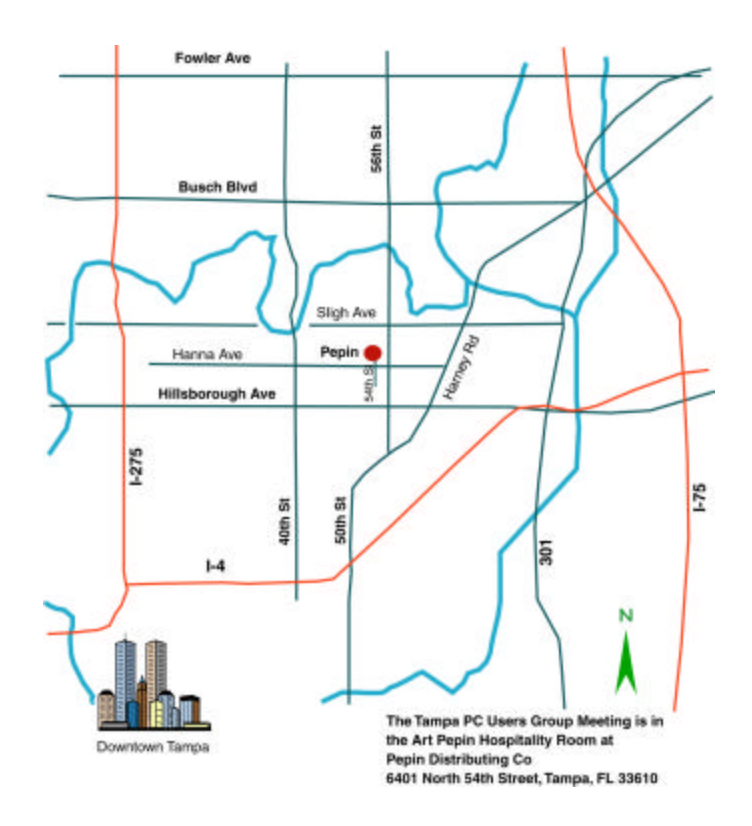